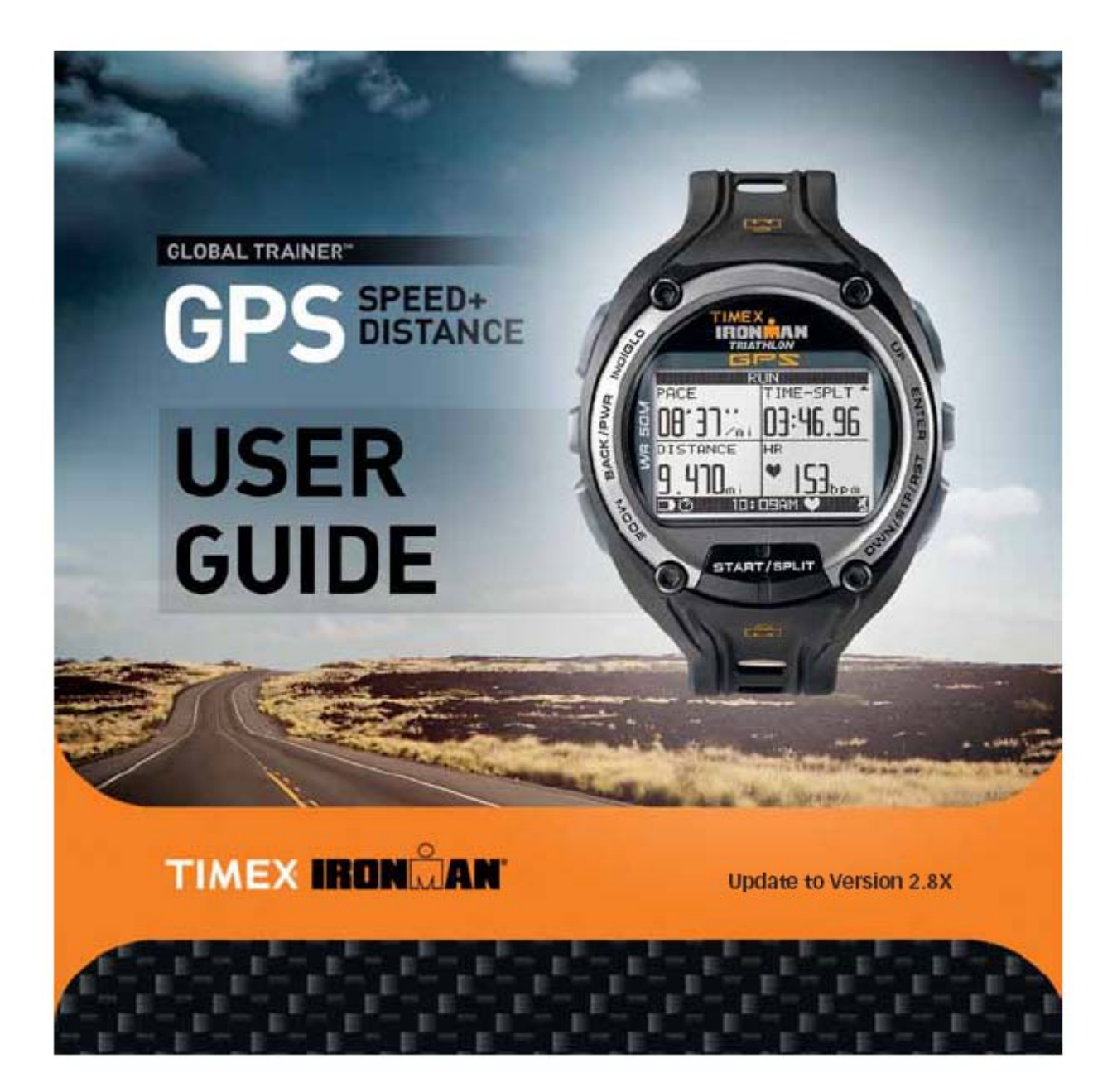

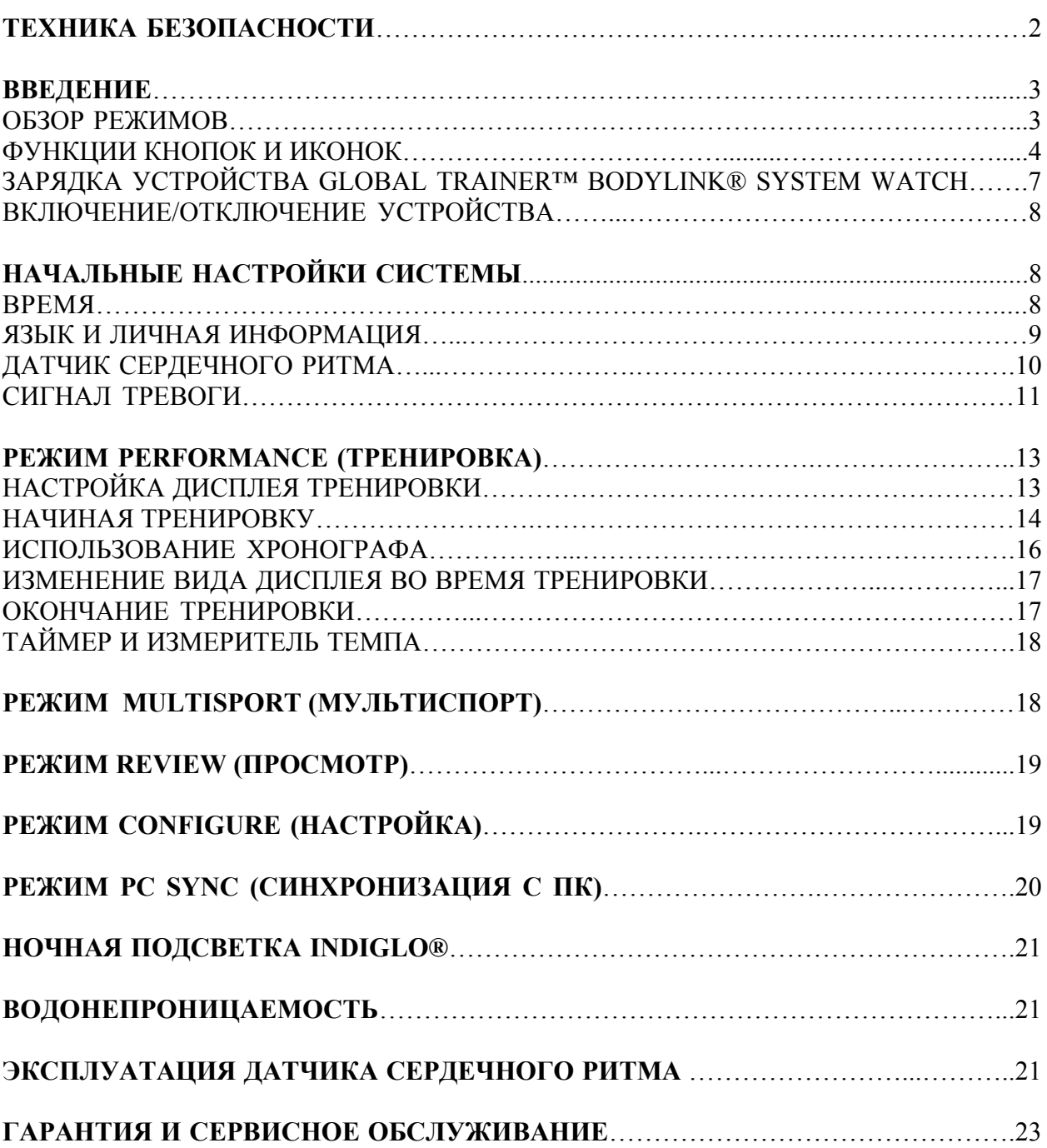

## **Техника безопасности**

1. Во избежание опасности появления открытого огня, химического ожога, утечки электролита или порчи внутренней литий-полимерной батареи:

А: Ни в коем случае не пытайтесь самостоятельно отрыть заднюю крышку ваших часов или сам корпус, а также заменить заводскую батарею.

Б: Не оставляйте ваши часы рядом с источником тепла или под прямыми солнечными лучами.

В: Не протыкайте и не сжигайте ваши часы.

Г: Храните ваши часы в помещении с приемлемой температурой (от 0ºС до 25ºС).

Д: Заряжайте ваши часы при температуре от 0ºС до 45ºС.

Е: Не используйте ваши часы при температурах ниже -20ºС или выше 55ºС.

Ж: Возвращайте использованные аккумуляторы, электронные приборы и упаковочные материалы в специальные пункты сбора.

2. Для зарядки часов используйте адаптер Phihong PSB05R-05OQ.

3. Данное изделие не является медицинским устройством и не предназначено для использования людьми с серьезными нарушениями сердечной деятельности. Всегда консультируйтесь с тренером или доктором перед началом программы тренировок.

4. Избегайте просмотра информации на дисплее ваших часов во время движения. Используйте функцию сохранения данных в часах, чтобы просмотреть информацию после тренировки.

5. Помехи со стороны различных электронных устройств, плохой контакт устройства измерения частоты пульса с кожей, а также иные факторы могут повлиять на точность измерений частоты пульса.

## **Введение**

Часы Timex® Ironman® Global Trainer™ Bodylink® предназначены для всестороннего контроля за ходом вашей тренировки. Они объединяют в себе технологию SiRFstarIII® GPS и ANT+™ датчик и являются эффективным помощником во время любых упражнений. Данное руководство поможет вам настроить часы Global Trainer™ в первый раз.

#### **Обзор функций**

**Режим PERFORMANCE (Тренировка)** – следите сразу за несколькими параметрами ваших упражнений, включая скорость, расстояние, прошедшее время, темп и количество сожженных калорий.

**Режим MULTISPORT (Мультиспорт)** – включите несколько упражнений в единую тренировку и следите за различными параметрами одновременно.

**Настраиваемый дисплей** – выводите на дисплей до четырех самых важных параметров на собственное усмотрение.

**Темп тренировок** – сравните ваши нынешние достижения с результатами предыдущих тренировок и отслеживайте прогресс.

**GPS** – засекайте ваше местоположение и отмечайте любимые маршруты тренировок, а также сохраняйте координаты точек на своем пути.

**Дорога домой** – проложите маршрут до любой сохраненной в памяти путевой точки.

**Синхронизация с ПК** – переносите настройки с вашего компьютера на часы Global Trainer™ и сохраняйте результаты тренировок для анализа собственных успехов.

**Беспроводной датчик ANT+™** - контролируйте пульс во время тренировки для поддержания необходимого уровня нагрузки на сердце.

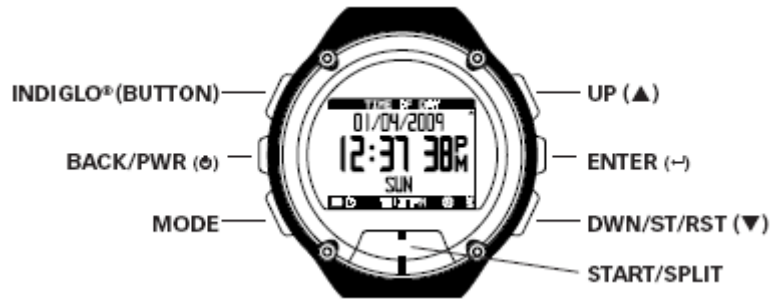

**Примечание:** Так как часы Global Trainer™ поддерживают несколько языков, снимки экранов в данном руководстве могут отличаться от того, что будут показывать ваши часы.

## **Функции кнопок и иконок MODE**

Нажмите кнопку **MODE**, чтобы перейти от одного режима часов Global Trainer™ к другому. В любой момент вы можете узнать текущее время и дату, удерживая кнопку **MODE** нажатой более одной секунды. Отпустите кнопку **MODE**, чтобы вернуться к предыдущему экрану.

# **BACK/PWR**

Удерживайте кнопку **BACK** в течение двух секунд, чтобы включить или выключить ваши часы Global Trainer™. Находясь в любом режиме, нажмите **BACK**, чтобы вернуться к предыдущему пункту меню. Если вы настраивали какой-либо параметр в ваших часах, его значение будет сохранено.

## **INDIGLO®**

Нажмите кнопку **INDIGLO**, чтобы активировать ночную подсветку на несколько секунд. Удерживайте кнопку **INDIGLO** в течение четырех секунд, чтобы активировать ночной режим. В этом случае, часы подадут звуковой сигнал. Нажатие любой клавиши часов Global Trainer<sup>™</sup> в ночном режиме сопровождается включением ночной подсветки на несколько секунд.

Часы Global Trainer™ также имеют функцию постоянной подсветки **INDIGLO**. Нажмите и удерживайте кнопку **INDIGLO** в течение восьми секунд, чтобы активировать режим постоянной ночной подсветки. В этом случае, часы подадут двойной звуковой сигнал.

Ночной режим, равно как и режим постоянной ночной подсветки, самостоятельно отключаются по истечении восьми часов. Для выключения подсветки заранее, удерживайте кнопку **INDIGLO** в течение четырех секунд.

# **UP (▲)**

Находясь в меню, нажмите кнопку **UP**, чтобы выделить объект сверху или слева от выбранного в текущий момент.

В режиме **PERFORMANCE** или **MULTISPORT**, нажмите кнопку **UP**, чтобы перейти на следующий дисплей.

# **ENTER**

Нажмите кнопку **ENTER**, чтобы выбрать выделенный объект для настройки и внесения изменений. Нажмите кнопку **ENTER** повторно, чтобы подтвердить сделанные изменения.

В режиме **PERFORMANCE** или **MULTISPORT**, нажмите и удерживайте кнопку **ENTER**  в течение двух секунд, чтобы заблокировать все кнопки часов, за исключением **INDIGLO**. Для разблокировки кнопок, также нажмите и удерживайте кнопку **ENTER** в течение двух секунд.

# **DWN/STP/RST (▼)**

Находясь в меню, нажмите кнопку **DWN**, чтобы выделить объект снизу или справа от выбранного в текущий момент.

В режиме **PERFORMANCE** или **MULTISPORT**, с выключенным хронографом, нажмите кнопку **DWN**, чтобы перейти на предыдущий дисплей.

В режиме **PERFORMANCE**, с включенным хронографом, нажмите кнопку **DWN**, чтобы остановить хронограф. Когда хронограф остановлен, удерживайте кнопку **DWN**, чтобы сбросить значение (следуя указаниям на экране).

В режиме **MULTISPORT**, нажмите кнопку **DWN** для перехода к следующему типу спорта. Удерживайте кнопку **DWN**, чтобы приостановить тренировку. Теперь вы можете сбросить значения хронографа, нажав кнопку **DWN**.

# **START/SPLIT**

В режиме **PERFORMANCE** или **MULTISPORT**, нажмите кнопку **START**, чтобы засечь время тренировки. Нажмите ее еще раз, когда хронограф работает, чтобы начать новый круг.

## **Строка состояния**

Строка состояния всегда находится в нижней части экрана. Она показывает оставшийся заряд батареи, текущее время, и иконку статуса часов.

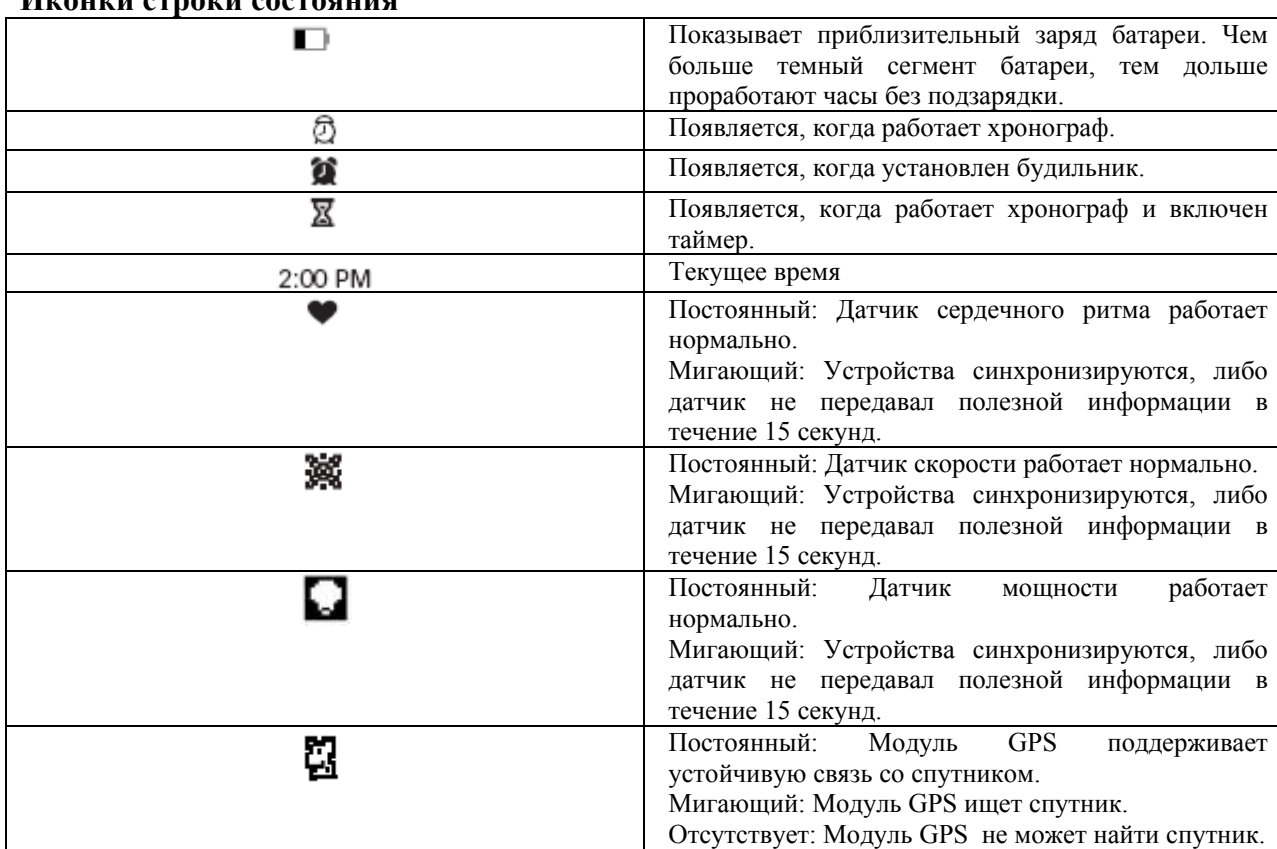

#### **Иконки строки состояния**

#### **ПО Global Trainer**

Данная инструкция предназначена для использования с программным обеспечением Global Trainer версии 2.80.

Чтобы определить версию ваших часов: нажмите **MODE** для перехода в режим **CONFIGURE**, нажмите **DOWN** для перехода к пункту **GPS**, нажмите **DOWN** для перехода к пункту **VERSION** и нажмите **ENTER**.

Вы можете обновить версию программы Global Trainer на своем компьютере, следуя инструкциям, размещенным на сайте компании.

#### **Зарядка часов Global Trainer™ Bodylink®**

Перед первым использованием часов **Global Trainer™**, необходимо зарядить литийполимерную батарею. Полностью разряженная батарея заряжается в течение 2.5 – 3.5 часов.

**ОСТОРОЖНО:** часы **Global Trainer™** следует заряжать только при температуре от 0°С до 45°С.

#### **Зарядка часов с помощью USB кабеля**

1. Вставьте конец USB кабеля в соответствующий разъем включенного компьютера.

2. Прикрепите зарядную клипсу к обратной стороне часов **Global Trainer™**.

3. Убедитесь, что четыре контакта на поверхности клипсы соприкасаются с четырьмя металлическими дисками на обратной поверхности часов. Красная точка на часах должна совпасть с красной точкой на клипсе при правильной установке.

4. Закрепите клипсу на задней крышке часов, установив первый фиксатор в паз рядом с красной точкой, а затем защелкнув второй фиксатор.

#### **Зарядка часов с помощью AC адаптера**

1. Вставьте конец USB кабеля в соответствующий разъем АС адаптера и включите адаптер в сетевую розетку.

2. Прикрепите зарядную клипсу к обратной стороне часов **Global Trainer™**, как указано в пунктах 3 и 4 выше.

В выключенном состоянии часы настроены на **SHOW TIME**, поэтому во время зарядки на дисплее будут отображаться текущее время и дата. Мигающая иконка батареи сопровождает процесс зарядки. Постоянная иконка сигнализирует о завершении зарядки устройства. Чтобы узнать больше о выключенном состоянии часов, обратитесь к разделам **РЕЖИМ CONFIGURE** и **РЕЖИМЫ** данной инструкции.

Для зарядки часов используйте только адаптер Phihong PSB05R-05OQ.

**ПРИМЕЧАНИЕ:** В целях предотвращения коррозии, тщательно протирайте заднюю крышку часов и контакты на зарядной клипсе.

## **Включение и выключение часов Global Trainer™**

Для включения или выключения часов **Global Trainer™**, нажмите и удерживайте кнопку **BACK** в течение двух секунд, пока не услышите приветственную мелодию. Тональность мелодии возрастает при включении часов и убывает при выключении часов.

Так как в выключенном состоянии часы настроены на **SHOW TIME**, после выключения на дисплее отображаются текущая дата и время. Кроме того, в верхней части строки состояния появится иконка **POWER OFF**.

**ПРИМЕЧАНИЕ:** Оптимальное энергопотребление часов достигается в том случае, когда в выключенном состоянии часы настроены на **TURN OFF DISPLAY**. Чтобы узнать больше о выключенном состоянии часов, обратитесь к разделам **РЕЖИМ CONFIGURE** и **РЕЖИМЫ** данной инструкции.

#### **Начальные настройки системы Время**

Время, дата и день недели устанавливаются в соответствии с заданными вами настройками и корректируются с помощью GPS.

1. Нажимайте **MODE** до тех пор, пока на экране не появится надпись **CONFIGURE**, затем нажимайте **DWN**, чтобы выделить пункт **WATCH**.

2. Нажимайте **DWN** и/или **ENTER**, чтобы выбрать и изменить формат времени, временные зоны, формат даты и другие функции часов.

#### **Язык и личная информация**

Для выбора языка меню, для точного измерения эффективности тренировок, и для помощи по определению целевых зон сердечного ритма вам следует ввести личную информацию.

1. Нажимайте **MODE** до тех пор, пока на экране не появится надпись **CONFIGURE**, затем нажимайте **DWN**, чтобы выделить пункт **WATCH**.

2. Нажмите **DWN**, чтобы выделить текущий язык, нажмите **ENTER**, чтобы показать доступные варианты языков, и выберите подходящий с помощью клавиш **DWN** и **ENTER**. 3. Нажмите **UP**, **ENTER** и **DWN**, чтобы настроить пол, вес, рост и дату рождения.

**ПРИМЕЧАНИЕ:** Если вы измените настройки языка, то будете перемещены в меню **CONFIGURE**. Следуйте инструкциям в пункте 1, чтобы изменить личную информацию.

Чтобы улучшить подсчет сожженных калорий, обратитесь к разделу **РЕЖИМ PERFORMANCE** данной инструкции.

## **Цифровой датчик сердечного ритма (Дополнительно)**

Чтобы минимизировать возможность захвата сигнала с другого датчика сердечного ритма, вы должны синхронизировать ваш датчик с часами **Global Trainer™**. Для этого первое включение датчика необходимо производить на расстоянии 30 метров от других комплектов **Bodylink®**.

**ПРИМЕЧАНИЕ:** Данную процедуру следует производить только для нового датчика сердечного ритма, а также, если в нем была заменена батарейка.

1. Нажимайте **MODE** до тех пор, пока на экране не появится надпись **CONFIGURE**, затем нажимайте **DWN**, чтобы выделить пункт **SENSORS**.

2. Нажмите **ENTER** и проверьте, выделена ли настройка **HEART RATE SCAN**. Если в данном поле стоит **NO**, то нажмите **ENTER** и **DWN**, чтобы выделить **SCAN**, затем нажмите **ENTER** для подтверждения. Часы **Global Trainer™** начнут поиск ближайшего датчика сердечного ритма.

3. Смочите подушечки датчика сердечного ритма, и расположите датчик в центре груди. Затяните ремешок так, чтобы чувствовать себя комфортно.

4. Часы **Global Trainer™** будут искать ближайший датчик сердечного ритма в течение 10 секунд. Когда устройства надежно синхронизированы, поле рядом с надписью HEART RATE будет показывать ЧСС (частоту сердечных сокращений).

**ПРИМЕЧАНИЕ:** Часы **Global Trainer™** могут быть синхронизированы с другими беспроводными датчиками ANT+™ для измерения скорости велосипеда, мощности и т. д. Для синхронизации любого из вышеперечисленных сенсоров, начните с пункта 1 инструкции.

#### **Зоны сердечного ритма**

Целевые зоны позволяют вам эффективно тренироваться с датчиком сердечного ритма. Первым шагом необходимо настроить часы **Global Trainer™**, чтобы они могли самостоятельно вычислять подходящие целевые зоны.

Максимальная ЧСС рассчитывается как 220 минус ваш возраст, но ее всегда можно изменить.

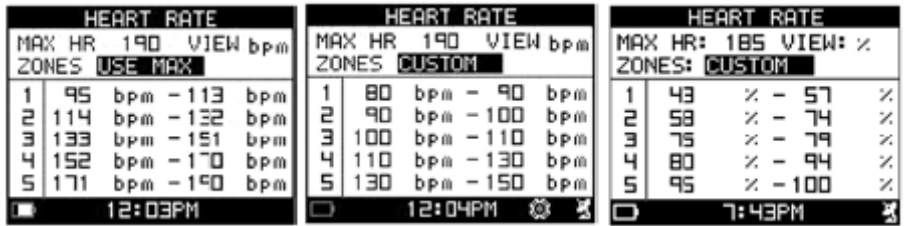

# **Настройка зон сердечного ритма**

1. Нажимайте **MODE** до тех пор, пока на экране не появится надпись **CONFIGURE**, затем нажимайте **DWN**, чтобы выделить пункт **HEART RATE**.

2. Нажмите **ENTER**, затем нажимайте **UP** и **DWN**, чтобы выделить настройки для изменений.

3. Нажмите **ENTER**, чтобы открыть окно настроек.

4. Нажимайте **UP** и **DWN**, чтобы выделить параметр в окне настроек, затем нажмите **ENTER**, чтобы подтвердить выбор.

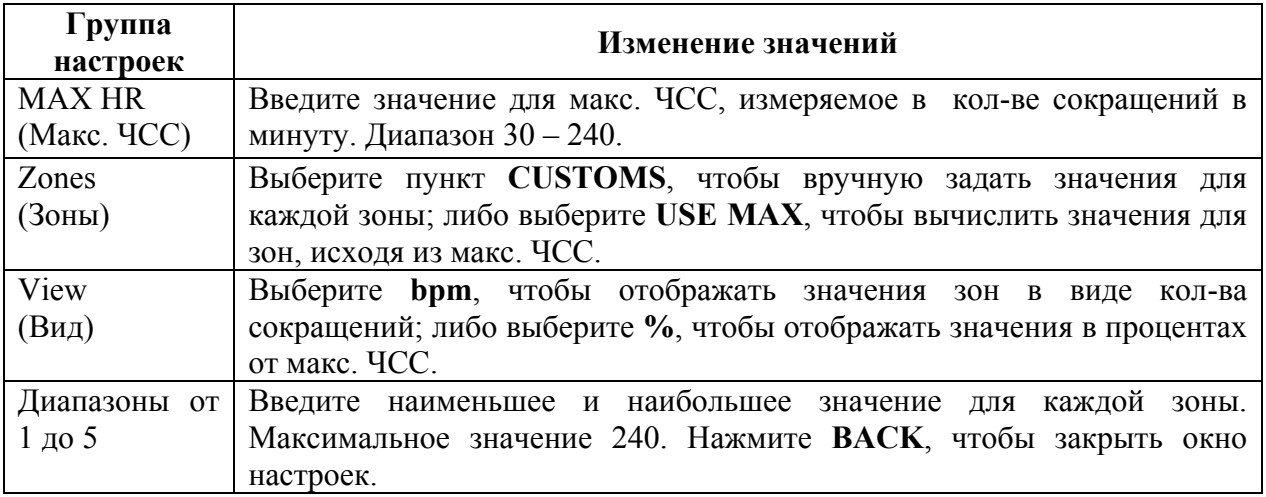

# **Настройка сигнала тревоги ЧСС**

Вы можете задать минимальные и максимальные значения ЧСС для каждой зоны. Если часы **Global Trainer™** обнаружат, что во время тренировки ваш сердечный ритм выходит за рамки выбранного диапазона, сработает сигнал тревоги.

## **Настройка типа сигнала тревоги**

1. Нажимайте **MODE** до тех пор, пока на экране не появится надпись **CONFIGURE**, затем нажимайте **DWN**, чтобы выделить пункт **ALERTS**.

2. Нажмите **ENTER**, чтобы выбрать **TYPE: AUDIBLE AND VISUAL**.

4. Нажмите **ENTER**, чтобы открыть окно настроек, затем нажимайте **UP** и **DWN**, чтобы выделить необходимые установки.

5. Нажмите **ENTER**, чтобы подтвердить выбор.

Если выбрана установка **AUDIBLE**, то каждые 30 секунд часы будет подавать звуковой сигнал, пока показания датчика находятся вне выбранного диапазона. Если выбрана установка **VISUAL**, то в течение 2 секунд часы будут показывать сообщение в верхней части дисплея, пока показания датчика находятся вне выбранного диапазона.

## **Настройка параметров сигнала тревоги**

1. Нажимайте **MODE** до тех пор, пока на экране не появится надпись **CONFIGURE**, затем нажимайте **DWN**, чтобы выделить пункт **ALERTS**.

2. Нажимайте **DWN**, чтобы выделить **SETUP ALERTS**, затем нажмите **ENTER**, чтобы подтвердить выбор.

3. Нажимайте **DWN**, чтобы выделить **HEART RATE ZONE**, затем нажмите **ENTER**, чтобы подтвердить выбор.

4. Нажимайте **UP** и **DWN**, чтобы выделить необходимые параметры, затем нажмите **ENTER**, чтобы открыть окно настроек.

5. Нажимайте **UP** и **DWN**, чтобы выделить настройки, затем нажмите **ENTER**, чтобы подтвердить выбор.

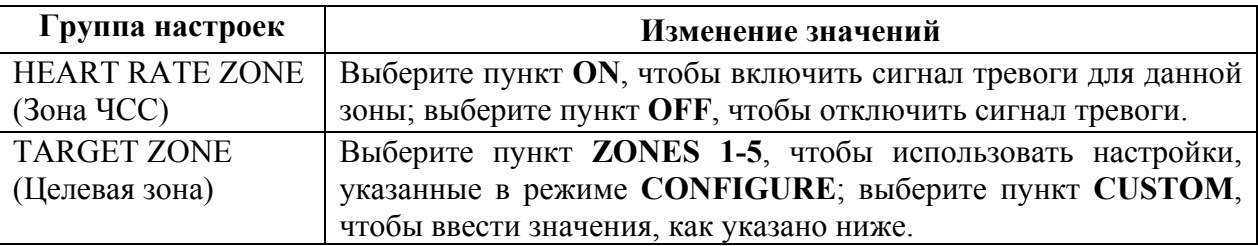

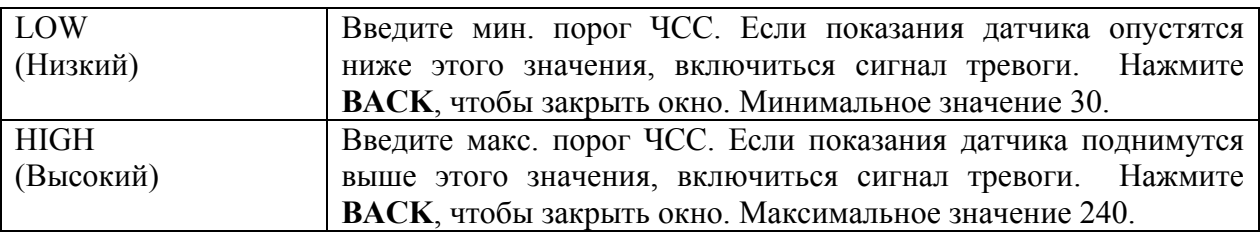

## **Режим PERFORMANCE (Тренировка)**

Режим **PERFORMANCE** отслеживает данные до 20 тренировок и до 1000 кругов. Сохраняйте многочисленные параметры ваших тренировок, в том числе скорость, расстояние, прошедшее время, темп, количество сожженных калорий. Просматривайте данные во время вашей тренировки на одном из пяти настраиваемых видов дисплея, каждый из которых способен одновременно демонстрировать до четырех параметров.

## **Настройка дисплея тренировки**

С самого начала вам доступны пять видов дисплея на часах **Global Trainer™**: SWIM (плавание), RUN (бег), BIKE (велосипед), CUSTOM 1 (пользовательский №1) и CUSTOM 2 (пользовательский №2). Для каждого вида дисплея вы можете настроить как количество полей с информацией, так и тип отображаемой информации.

## **Настройка количества полей и типа информации**

1. Нажимайте **MODE** до тех пор, пока на экране не появится надпись **PERFORMANCE**, затем нажимайте **ENTER**, чтобы выделить пункт **DISPLAYS**.

2. Нажмите **ENTER**, чтобы отобразить пять видов дисплея, затем нажимайте **UP** и **DWN**, чтобы выделить нужный вариант.

3. Нажмите **ENTER**, чтобы выбрать вид дисплея и выделить пункт **FIELD LAYOUT**.

4. Нажмите **ENTER**, чтобы настроить **FIELD LAYOUT**, затем нажимайте **UP** и **DWN**, чтобы изменить количество отображаемых полей с информацией.

5. Нажмите **ENTER**, чтобы подтвердить выбор и перейти к настройке параметров для каждого поля.

6. Нажимайте **UP** и **DWN**, чтобы выделить нужное поле, затем нажмите **ENTER**, чтобы открыть меню настроек для этого поля.

7. Нажимайте **UP** и **DWN**, чтобы выделить тип данных, которые будут отображаться в этом поле, затем нажмите **ENTER**, чтобы подтвердить выбор.

8. При необходимости повторите пункты 6 и 7, чтобы настроить все поля, затем нажмите **MODE**, чтобы перейти в меню настроек режима тренировки.

9. Для настройки любого другого вида дисплея, повторите действия, указанные в инструкции.

Пояснения к различным полям с информацией, а также инструкции по изменению названия вида дисплея можно найти в полном РУКОВОДСТВЕ ПОЛЬЗОВАТЕЛЯ.

## **Начало тренировки.**

1. Нажимайте **MODE** до тех пор, пока на экране не появится надпись **PERFORMANCE**.

2. Нажимайте **UP** и **DWN**, чтобы выбрать нужный вид экрана.

3. Нажмите **START**, чтобы включить хронограф, затем начинайте тренировку.

**ПРИМЕЧАНИЕ:** Если модуль GPS не настроен на соответствующий спутник, на экране появится сообщение:

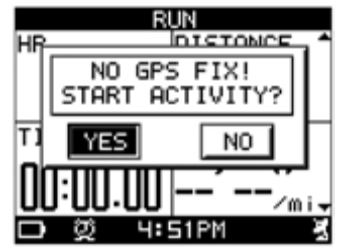

Если вы выберите пункт **NO**, хронограф не включится. Переместитесь так, чтобы над вами было отрытое небо, тогда часы **Global Trainer™** могут настроиться на сигналы GPS.

**ПРИМЕЧАНИЕ:** Первая настройка часов **Global Trainer™** на сигнал GPS может занять несколько минут. Последующие настройки на сигнал GPS должны занимать от 30 до 90 секунд. Если последующая настройка на сигнал GPS затягивается более чем на две минуты, на экране появится сообщение:

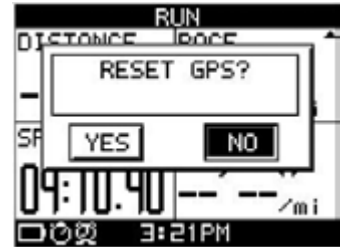

Если вы выберите пункт YES, часы **Global Trainer™** начнут полный поиск сигнала GPS. В таком случае, настройка может занять несколько минут.

**ПРИМЕЧАНИЕ:** Максимальное время, которое может замерить хронограф, равняется 20 часам. Если этот предел достигнут, сохраните или перезагрузите тренировку.

# **Использование хронографа**

Нажмите **START**, когда хронограф работает, чтобы начать новый круг. Последовательно появится до трех окон с информацией о предыдущем круге.

**ПРИМЕЧАНИЕ:** Хронограф начинает отсчет времени следующего круга уже во время показа информации о предыдущем.

• Первое окно показывает номер круга, время круга и общее время.

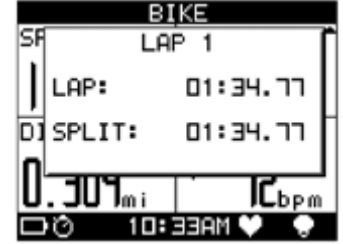

• Второе окно показывает номер круга, среднюю ЧСС, средний темп и среднюю скорость на круге.

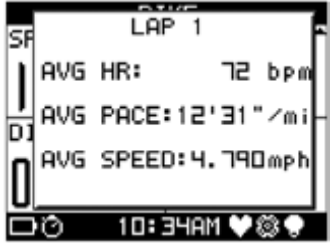

• Третье окно показывает данные от велосипедного датчика: среднее количество оборотов и среднюю мощность.

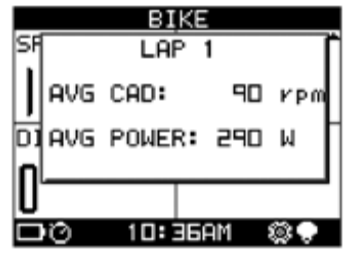

**ПРИМЕЧАНИЕ:** Если датчики не синхронизированы с часами **Global Trainer™**, данные от них не показываются на экране.

## **Изменение вида дисплея во время тренировки**

Вы можете менять вид дисплея во время тренировки, чтобы видеть различные параметры.

- 1. Начните тренировку как указано выше.
- 2. Нажмите **UP**, чтобы поменять вид дисплея.

**ПРИМЕЧАНИЕ:** хронограф работает до тех пор, пока вы не нажмете **BACK**, чтобы остановить тренировку. Состояние хронографа можно проверить по иконке в нижней части строки экрана.

#### **Окончание тренировки**

1. Во время работы хронографа, нажмите **DWN**. На экране появится сообщение **CHRONO STOPPED.** 

2. Удерживайте **DWN** в течение двух секунд. На экране появится сообщение **SAVE WORKOUT AND RESET?**.

3. Нажимайте **UP** и **DWN**, чтобы выбрать пункты **YES**, **NO** или **RESET ONLY**, затем нажмите **ENTER**, чтобы подтвердить выбор.

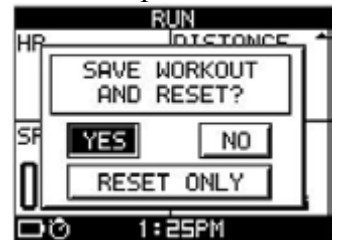

Если вы выберите пункт **YES**, данные хронографа сбросятся и информация о тренировке будет доступна в режиме **REVIEW**.

Если вы выберите пункт **NO**, данные хронографа останутся без изменений. Нажмите **START**, чтобы продолжить тренировку.

Если вы выберите пункт **RESET ONLY**, данные хронографа сбросятся, и информация о тренировке не будет записана в память часов.

#### **Таймер и измеритель темпа**

В дополнение к настраиваемым дисплеям режима **PERFORMANCE**, которые показывают необходимую информацию о ходе тренировки, вы можете установить несколько таймеров, для того чтобы точнее измерять периоды повторений или интенсивных нагрузок во время тренировки. Вы также можете сравнивать результаты различных тренировок, как между собой, так и с заданными нормами.

Более детальное описание данных функций, а также инструкции по их использованию можно найти в соответствующих разделах полного РУКОВОДСТВА ПОЛЬЗОВАТЕЛЯ.

## **Режим MULTISPORT (Мультиспорт)**

В отличие от режима **PERFORMANCE**, который записывает информацию лишь по одному типу упражнений, в режиме **MULTISPORT** у вас есть возможность во время тренировки записывать информацию сразу о нескольких упражнениях. Настройте пять видов дисплея в режиме **PERFORMANCE** для каждого упражнения, и используйте перерывы между занятиями, чтобы переключить часы **Global Trainer™** на новые упражнения.

Для более подробной информации о режиме **MULTISPORT**, его структуре и настройках, обратитесь к соответствующим разделам полного РУКОВОДСТВА ПОЛЬЗОВАТЕЛЯ.

# **Режим REVIEW (Просмотр)**

Помимо четырех основных параметров, которые доступны на экране во время тренировки, дополнительная информация сохраняется в памяти часов **Global Trainer™**. Вы можете просмотреть эту информацию, воспользовавшись режимом **REVIEW**.

После тренировки вы можете изучить многочисленные параметры, которые сохраняются в разделе **WORKOUT SUMMARY** на шести окнах. Вы также можете выбрать раздел **VIEW LAPS**, который показывает ту же информацию, что и раздел **WORKOUT SUMMARY**, но для удобства отсортированную по кругам.

Дополнительные опции в режиме **REVIEW** позволяют вам увидеть маршрут вашего движения (**VIEW ON MAP**), найти кратчайший путь к точке на вашем маршруте (**TRACK BACK**) и также контролировать память часов **Global Trainer™** (**DELETE**).

Для более подробной информации о режиме **REVIEW**, его структуре и настройках, обратитесь к соответствующим разделам полного РУКОВОДСТВА ПОЛЬЗОВАТЕЛЯ.

## **Режим CONFIGURE (Настройка)**

Используйте режим **CONFIGURE**, чтобы настроить параметры ваших часов **Global Trainer™**. Вы уже не раз обращались к этому режиму в некоторых разделах данной инструкции. Помимо вышеприведенных настроек, вы также можете использовать:

- HANDS FREE для автоматической работы хронографа
- ALARM для звуковых напоминаний в определенное время
- BIKE для сохранения в памяти профилей велосипедов
- POWER METER для вычисления характеристик велосипеда
- GPS для настройки на сигнал со спутника
- UNITS для настройки единиц измерения данных
- MODES для включения/выключения режима **NAVIGATE** и для настройки часов в выключенном состоянии

Для более подробной информации о режиме **CONFIGURE**, его структуре и настройках, обратитесь к соответствующим разделам полного РУКОВОДСТВА ПОЛЬЗОВАТЕЛЯ.

## **Режим PC SYNC (Синхронизация с ПК)**

Используйте режим **PC SYNC** для внесения изменений в ваши часы **Global Trainer™** с компьютера с помощью ПО Timex Device Agent. Все настройки в ваших часах **Global Trainer™** могут быть изменены с компьютера.

Вы также можете пересылать результаты тренировок на компьютер и использовать их в вашем аккаунте Timex Trainer Online, чтобы улучшить программу тренировок.

Проследуйте по ссылке http://timexironman.com/deviceagent и скачайте последнюю версию программы Timex Device Agent для своих часов **Global Trainer™**.

Для более подробной информации о режиме **PC SYNC**, его структуре и настройках, обратитесь к соответствующим разделам полного РУКОВОДСТВА ПОЛЬЗОВАТЕЛЯ.

# **Ночная подсветка INDIGLO®**

Нажмите кнопку **INDIGLO®**, чтобы включить ночную подсветку. Данная электролюминесцентная технология освещает циферблат часов ночью и в условиях плохой видимости. Нажмите и удерживайте кнопку **INDIGLO®**, чтобы включить ночной режим. Нажатие любой клавиши часов Global Trainer™ в ночном режиме сопровождается включением ночной подсветки на несколько секунд. Ночной режим самостоятельно отключаются по истечении восьми часов. Для выключения подсветки заранее, удерживайте кнопку **INDIGLO** в течение четырех секунд.

## **Водонепроницаемость**

- Часы **Global Trainer™** сохраняют водонепроницаемость на глубине до 50 метров, под давлением не более 5 АТМ.
- Водонепроницаемость сохраняется только в том случае, если корпус, стекло и кнопки часов не повреждены.
- Промывайте часы **Global Trainer™** в чистой воде всякий раз после их использования в соленой воде.

# **ОСТОРОЖНО: ДЛЯ СОХРАНЕНИЯ ВОДОНЕПРОНИЦАЕМОСТИ ЧАСОВ НЕ НАЖИМАЙТЕ КНОПКИ ПОД ВОДОЙ.**

• Датчик сердечного ритма сохраняет водонепроницаемость на глубине до 30 метров, под давлением не более 3 АТМ.

**ПРМЕЧАНИЕ:** Данные с датчика сердечного ритма могут не поступать на экран часов, если датчик погружен в воду.

## **Уход за ремешком датчика сердечного ритма**

После использования промойте ремешок в чистой воде, чтобы предотвратить накопление веществ, препятствующих корректной работе датчика.

## **Срок службы батарейки датчика сердечного ритма**

Установленная в электронном датчике сердечного ритма батарейка должна обеспечивать ежедневное использование устройства в течение одного часа на протяжении двух лет. Более частое или более продолжительное использование может сократить срок службы батарейки. Батарейку необходимо заменить в следующих случаях:

- когда, несмотря на то, что датчик надлежащим образом закреплен на груди, часы не получают информации от датчика;
- когда с возрастающей частотой на дисплее часов возникают сообщения об ошибках (такие как SEARCHING FOR HEART RATE…).

## **Замена батарейки**

1. Используя монету, откройте крышку отсека для батарейки в задней части датчика.

2. Установите новую батарейку (CR2032 или ее аналог) так, чтобы знак «+» находился сверху.

3. Верните крышку отсека для батареи на место.

## **Проверка датчика после замены батарейки**

1. Переместитесь на расстояние не менее 10 метров от источников радиопомех.

2. Смочите подушечки датчика сердечного ритма, и расположите датчик в центре груди.

3. Затяните ремешок так, чтобы чувствовать себя комфортно. Включите часы **Global Trainer™**. Убедитесь, что часы **Global Trainer™** настроены на поиск датчика сердечного ритма. Если датчик работает нормально, в строке состояния в нижней части экрана часов появится немигающая иконка датчика сердечной активности.

Если иконка не появляется:

• Откройте крышку отсека для батарейки и замените батарейку.

-ИЛИ-

• Повторите синхронизацию датчика сердечного ритма и часов **Global Trainer™**.